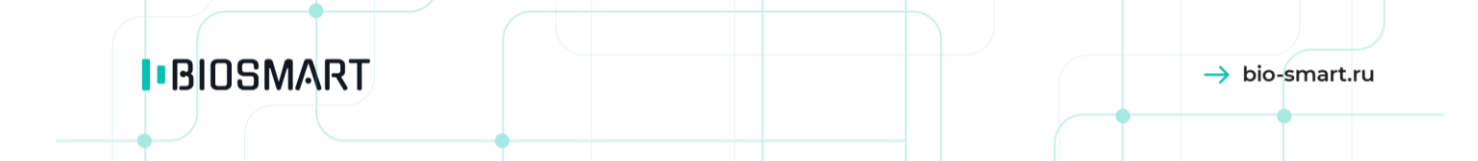

# **Считыватель BioSmart WR-10**

## **Руководство по эксплуатации**

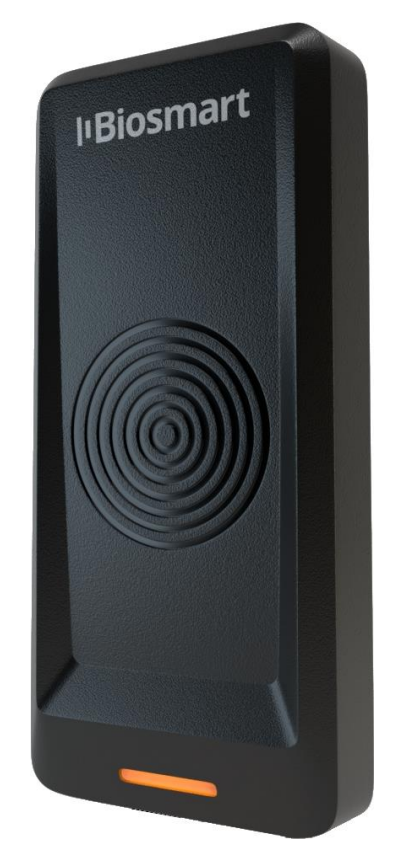

Версия 038.10 РЭ Дата 06.2022 **IBIOSMART** 

BioSmart WR-10  $\rightarrow$  bio-smart.ru Руководство по эксплуатации

**СОДЕРЖАНИЕ** 

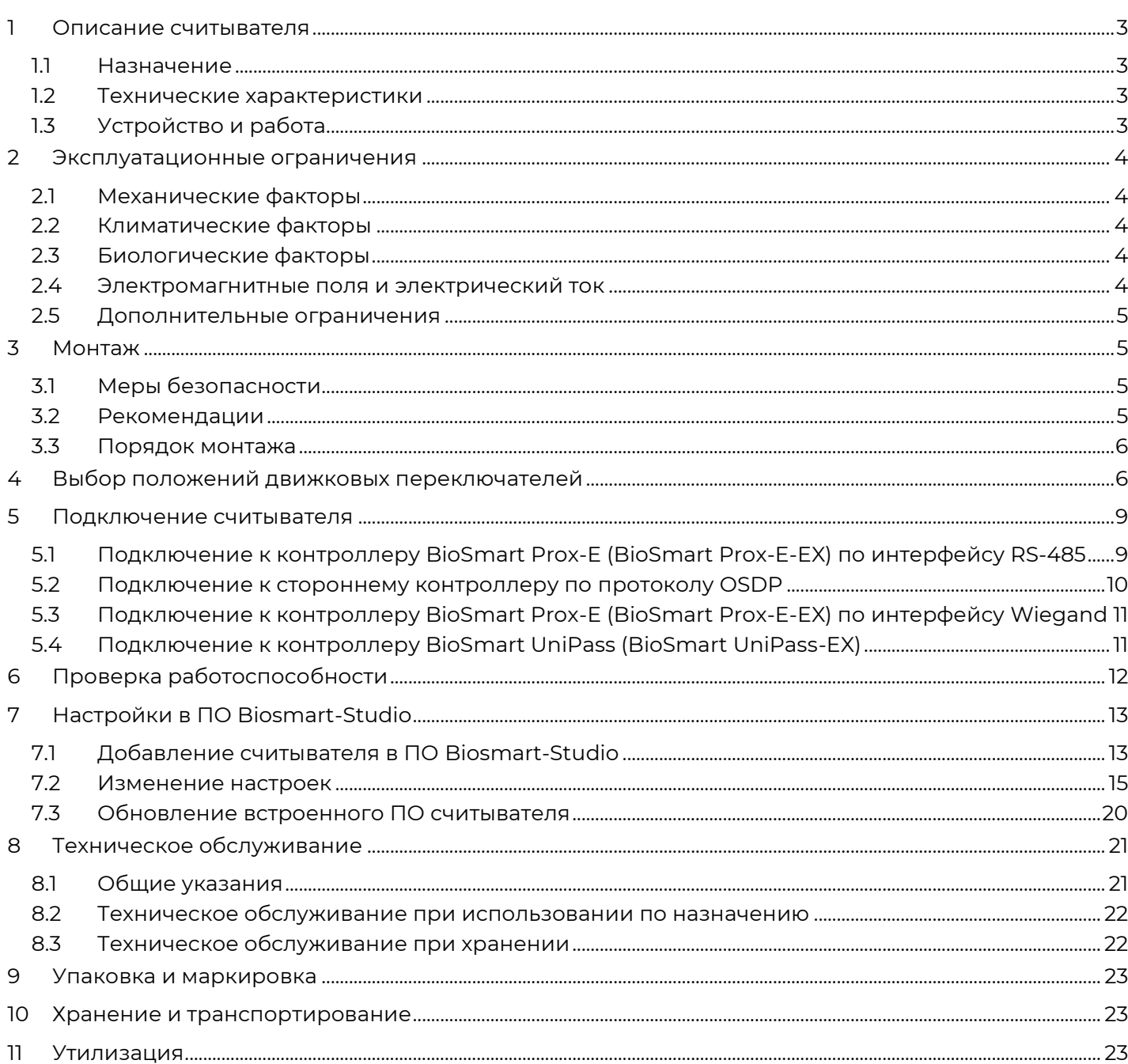

#### Перед началом работы с устройством ознакомьтесь с настоящим руководством!

В настоящем руководстве содержится описание работы считывателя BioSmart WR-10 (далее -«считыватель»), порядок монтажа, подключения, настройки и эксплуатации.

<span id="page-2-0"></span>Документация и программное обеспечение постоянно улучшаются, актуальные версии можно найти на сайте https://bio-smart.ru/support.

#### T. ОПИСАНИЕ СЧИТЫВАТЕЛЯ

#### 1.1 Назначение

<span id="page-2-1"></span>Считыватель предназначен для считывания информации с пассивных идентификаторов (RFID-меток) и применяется с контроллерами BioSmart UniPass (BioSmart UniPass-EX) и BioSmart Prox-E (BioSmart Prox-E-EX). Считыватель может использоваться в составе системы контроля и управления доступом BioSmart либо с другими контроллерами, поддерживающими взаимодействие по интерфейсу Wiegand или RS-485 (OSDP).

#### 1.2 Технические характеристики

<span id="page-2-2"></span>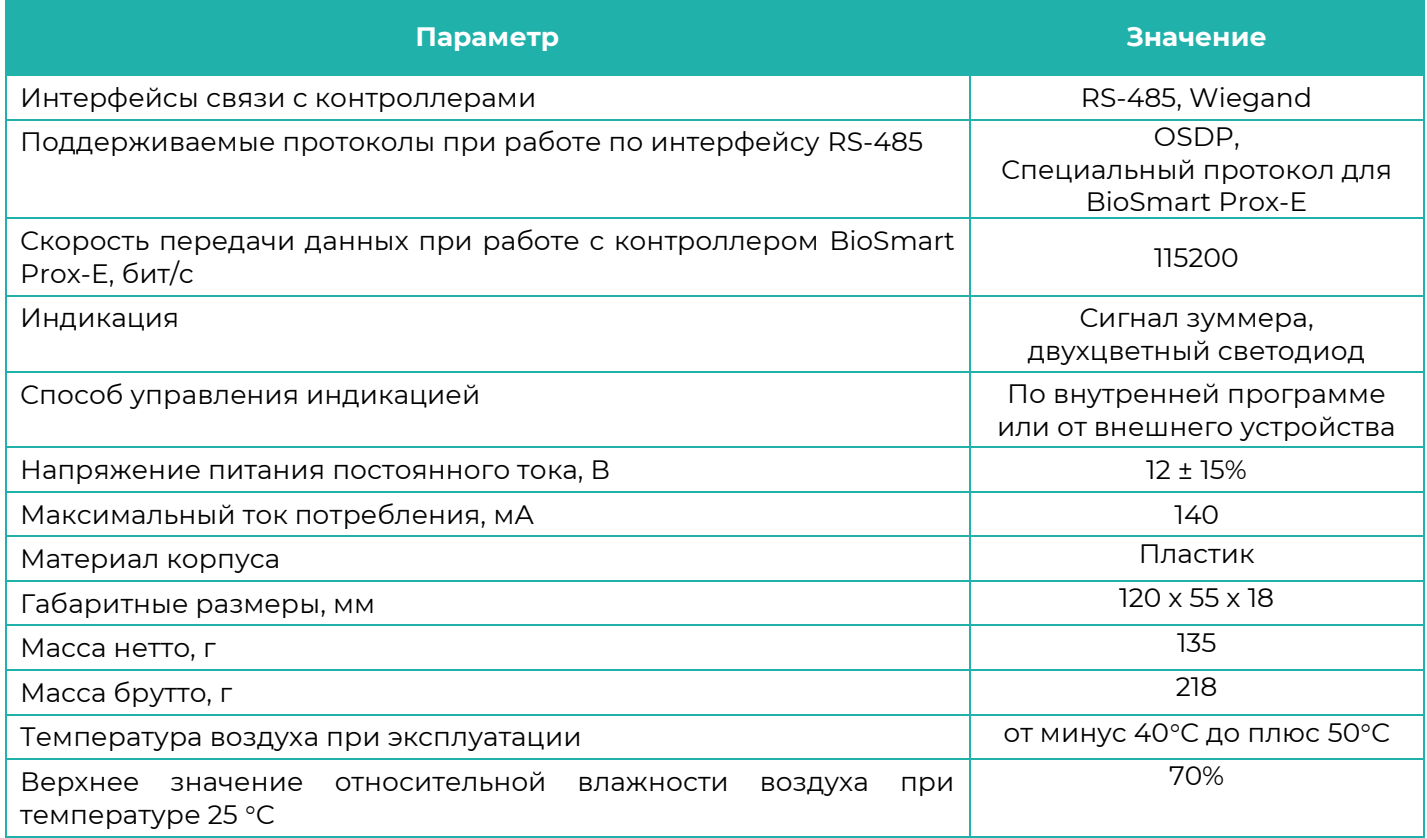

<span id="page-2-3"></span>В зависимости от формата применяемых RFID-меток (карт) предусмотрены соответствующие исполнения считывателей. Исполнение считывателя и перечень считываемых RFID-карт указаны в паспорте считывателя.

#### 1.3 Устройство и работа

Считыватель состоит из печатной платы и антенны, размещённых в пластиковом корпусе, а также подключенного отрезка многожильного кабеля.

Место подключения отрезка кабеля и печатная плата со всеми элементами, кроме движкового переключателя и зуммера залиты компаундом.

Исполнения считывателей отличаются типами встроенных антенн.

В считывателе установлена антенна с рабочей частотой 125 кГц и/или 13,56 МГц для взаимодействия с RFID-метками.

Считыватель работает совместно с контроллером. При подключении считывателя к контроллеру и подаче питания вблизи антенны считывателя создаётся электромагнитное поле рабочей частоты. При внесении в поле считывателя RFID-метки в микросхеме RFID-метки наводится напряжение и излучается ответный сигнал, содержащий код метки и дополнительную информацию. Считыватель принимает информацию с RFID-метки и передаёт на контроллер. Контроллер принимает решение о предоставлении доступа и отправляет на считыватель команды управления световой и звуковой индикацией.

#### **2 ЭКСПЛУАТАЦИОННЫЕ ОГРАНИЧЕНИЯ**

<span id="page-3-1"></span><span id="page-3-0"></span>В настоящем разделе приведены требования, несоблюдение которых недопустимо по условиям безопасности и которые могут привести к выходу из строя изделия или ухудшению его технических характеристик.

#### **2.1 Механические факторы**

**I**BIOSMART

- должны быть исключены механические воздействия (удары, вибрации), которые могут повлечь повреждение конструкции изделия. Допускается устанавливать изделие непосредственно на строительных конструкциях (например, на стенах, потолках, фундаментах, перекрытиях, колоннах, фермах) предприятий, торговых залов и т.п. в местах с малозначительным уровнем ударных воздействий (пример малозначительных ударных воздействий – близко расположенные хлопающие двери);
- не допускаются механические воздействия, которые могут привести к повреждениям корпуса изделия.

#### <span id="page-3-2"></span>**2.2 Климатические факторы**

- считывателя допускается эксплуатировать при значениях температуры окружающей среды и относительной влажности воздуха, указанных в технических характеристиках;
- не допускается эксплуатация считывателя вблизи нагревательного оборудования, горячих устройств или источников пламени во избежание перегрева;
- не допускается эксплуатация считывателя при воздействии атмосферных осадков или иных жидкостей. Попадание жидкостей и посторонних предметов может привести к выходу из строя считывателя;
- не допускается эксплуатация считывателя в средах с коррозионно-активными агентами, в условиях морского (соляного) тумана;
- не допускается эксплуатация считывателя в условиях высокой концентрации статической или динамической пыли и песка. Попадание пыли или песка внутрь корпуса может привести к выходу из строя считывателя.

#### <span id="page-3-3"></span>**2.3 Биологические факторы**

 не допускается эксплуатация считывателя в условиях воздействия плесневелых грибов, насекомых, животных;

#### <span id="page-3-4"></span>**2.4 Электромагнитные поля и электрический ток**

- считыватель должен эксплуатироваться при значении напряжения электропитания, указанном в технических характеристиках;
- не следует устанавливать считыватель близи других считывателей или источников электромагнитных помех.

#### <span id="page-4-0"></span>**2.5 Дополнительные ограничения**

**IBIOSMART** 

- при эксплуатации считывателя должна обеспечиваться молниезащита линии связи и электропитания;
- не допускается эксплуатация считывателя в условиях ионизирующего (радиационного) воздействия;
- не допускается эксплуатация считывателя во взрывоопасных помещениях или иных местах, в которых возникновение разрядов статического электричества или искр может стать источником возгорания;
- не допускается неквалифицированное вмешательство в конструкцию изделия неуполномоченных на то лиц.

Требования к условиям эксплуатации, приведённые в настоящем руководстве по эксплуатации, учитывают типичные факторы, влияющие на работу изделия. На объекте эксплуатации могут существовать или возникнуть в процессе эксплуатации факторы, не поддающиеся предварительному прогнозу, оценке или проверке, и которые предприятие-изготовитель не могло учесть при разработке. В случае проявления подобных факторов следует согласовать допустимость эксплуатации изделия при воздействии проявившихся факторов или найти другое место для эксплуатации, где данные факторы отсутствуют или не оказывают влияния на работу изделия.

#### <span id="page-4-1"></span>**3 МОНТАЖ**

#### <span id="page-4-2"></span>**3.1 Меры безопасности**

#### **Перед началом монтажа прочитайте указанные ниже правила!**

- Не производите монтаж, пусконаладочные работы считывателя при грозе, ввиду опасности поражения электрическим током при грозовых разрядах от наводок на линии связи;
- Считыватель должен эксплуатироваться с устройством молниезащиты;
- Не устанавливайте считыватель во взрывоопасных помещениях или иных местах, в которых возникновение разрядов статического электричества или искр может стать источником возгорания;
- Все работы по монтажу и подключению считывателя выполняйте только при отключенном напряжении электропитания во избежание поражения электрическим током;
- Убедитесь в отсутствии механических повреждений считывателя;
- Любые удлинения кабелей производите методом пайки либо обжимки;

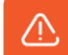

#### **Не допускается производить удлинение методом скрутки!**

#### <span id="page-4-3"></span>**3.2 Рекомендации**

- Устанавливайте считыватель в месте, удобном для эксплуатации;
- Не устанавливайте считыватель и не прокладывайте подключаемые к нему кабели вблизи источников электромагнитных помех;
- Пересечение сигнальных кабелей с силовыми выполняйте под прямым углом;
- Установите наконечники на все подключаемые кабели.

В таблице приведены рекомендуемые максимальные длины линий связи, типы кабелей и наконечников.

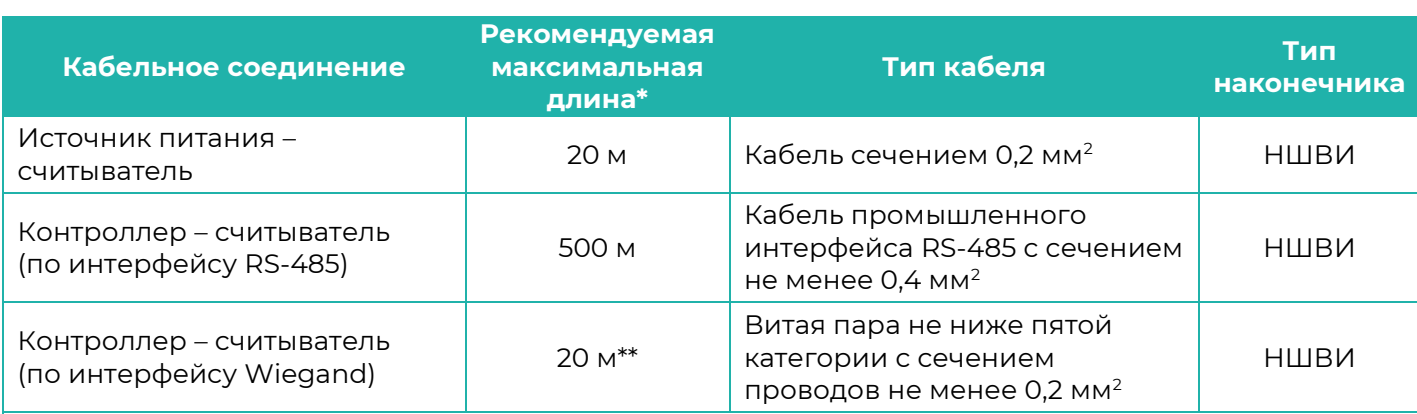

\* Длина линии связи может быть увеличена или уменьшена относительно рекомендуемых значений в зависимости от условий монтажа и эксплуатации.

<span id="page-5-0"></span>\* \* Возможна реализация линии связи длиной до 100 метров при использовании витой пары FTP (F/UTP) с заземленным экраном и сечением проводов не менее 0,2 мм<sup>2</sup>.

#### **3.3 Порядок монтажа**

- На нижнем торце корпуса выкрутите винт, удерживающий заднюю крышку, и отсоедините заднюю крышку от корпуса.
- Приложите заднюю крышку к монтажной поверхности (стене) и наметьте места крепления корпуса и выход кабеля.
- Проложите кабели до места установки считывателя и сделайте отверстия, вставьте дюбели в намеченные места.
- Подключите используемые провода, неиспользуемые изолируйте индивидуально каждый.

Назначение проводов также указано на внутренней стороне задней крышки.

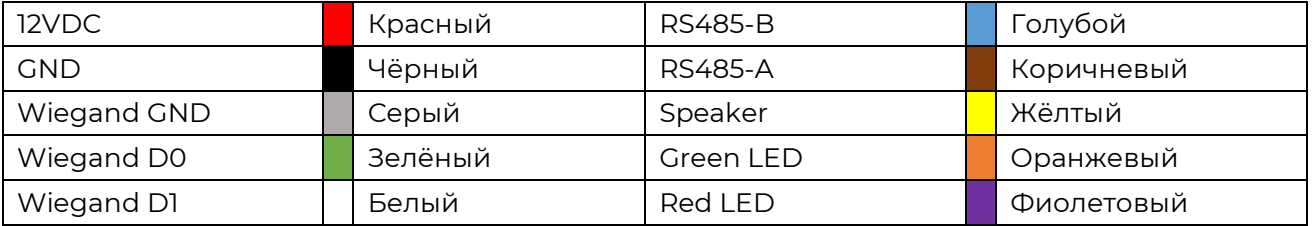

- Выставьте положения ползунков на движковом переключателе, правила настройки движковых переключателей см. ниже.
- Закрепите саморезами заднюю крышку на монтажной поверхности (стене), установите корпус считывателя на заднюю крышку и вкрутите винт в нижнем торце корпуса.

<span id="page-5-1"></span>Используйте винты Torx (входят в комплект) при креплении корпуса к задней крышке для защиты от попыток несанкционированного вскрытия корпуса считывателя.

#### **4 ВЫБОР ПОЛОЖЕНИЙ ДВИЖКОВЫХ ПЕРЕКЛЮЧАТЕЛЕЙ**

Считыватель оборудован движковым переключателем, с помощью которого выбирается адрес считывателя, протокол взаимодействия с контроллером, подключается терминальный резистор.

На считывателях могут быть установлены движковые переключатели с 8 или 10 ползунками. Ниже приведены указания по выбору положения ползунков движкового переключателя с 10 ползунками. Положения ползунков в движковых переключателях с восемью ползунками аналогичны, но ползунки 9 и 10 отсутствуют.

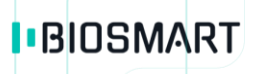

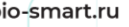

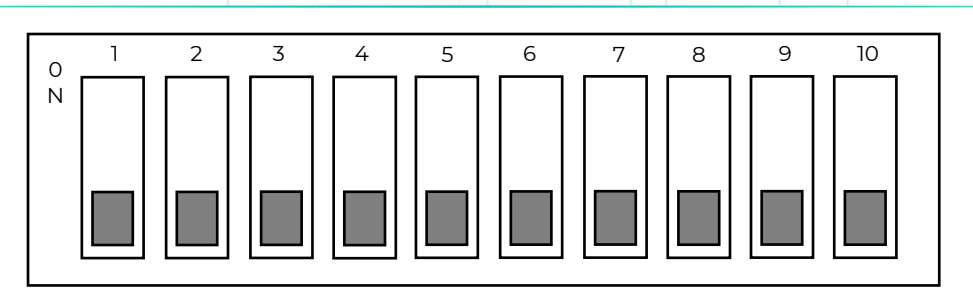

#### **Внимание!**

**Любое переключение ползунков движкового переключателя осуществляется только при снятом питании!**

Ползунки **1 – 4** используются для выбора адреса считывателя в бинарном виде (4 – младший бит).

Положения ползунков:

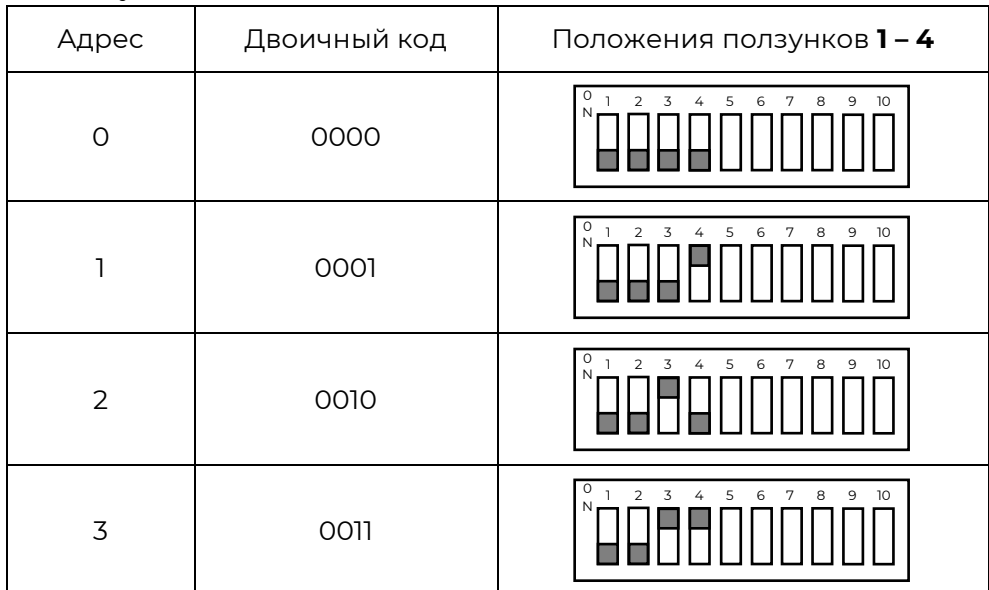

Ползунок **5** используется для выбора протокола интерфейса RS-485:

- ON OSDP
- OFF BioSmart Prox-E (EX)

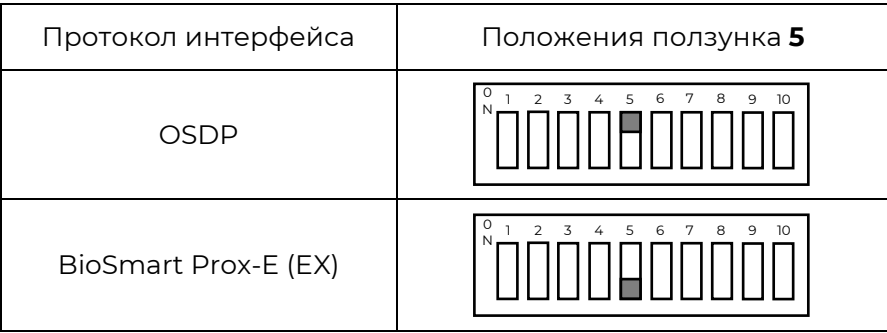

Ползунки **6 – 8** используются для выбора формата передачи данных по интерфейсу Wiegand (8 – младший бит). Если связь с контроллером осуществляется через RS-485, то положение ползунков **6 – 8** не имеет значения.

**I**BIOSMART

*BioSmart WR-10 Руководство по эксплуатации*

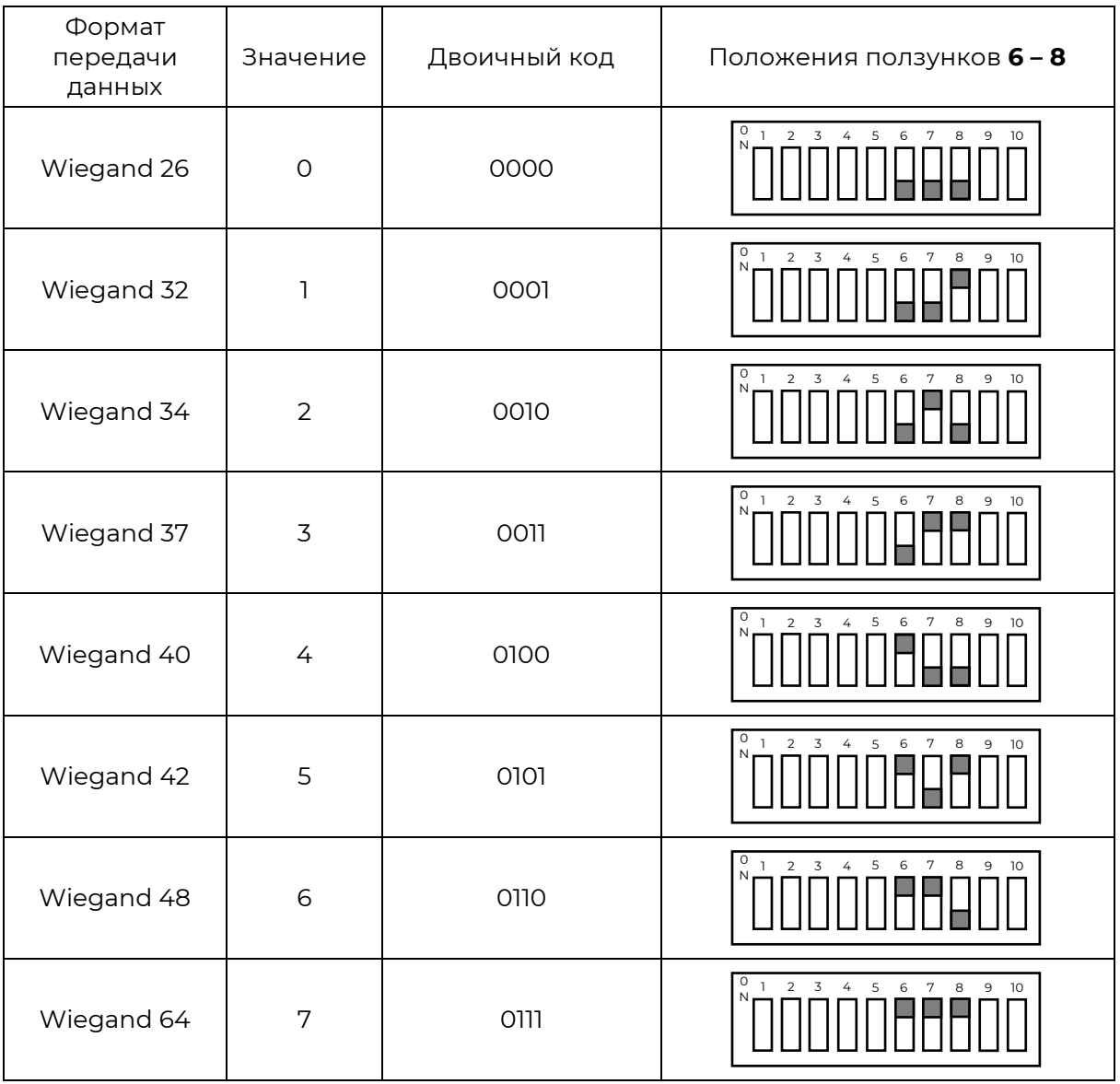

Ползунок **9** используется для подключения терминирующего резистора при организации обмена по интерфейсу RS-485.

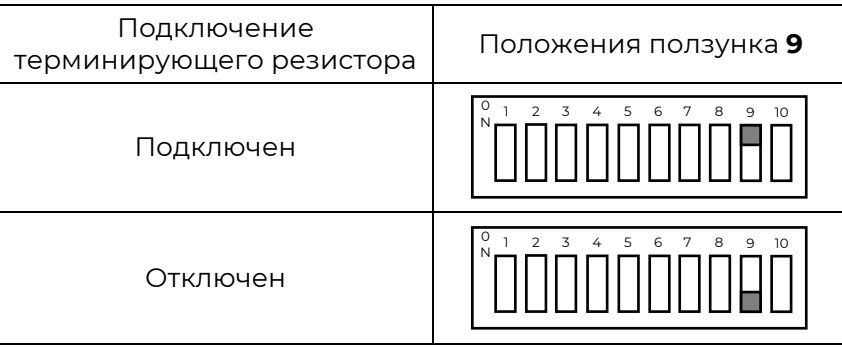

Ползунок **10** не используется.

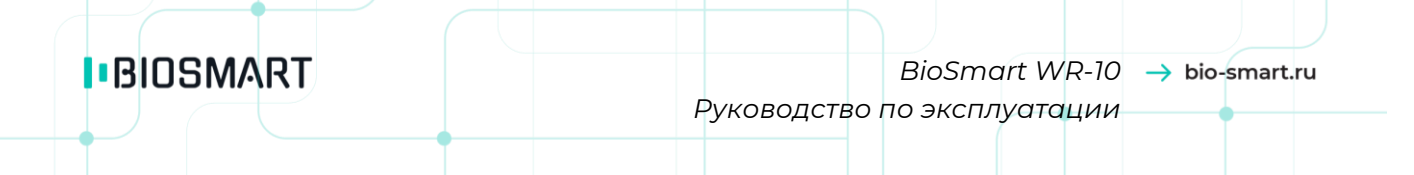

#### <span id="page-8-0"></span>**5 ПОДКЛЮЧЕНИЕ СЧИТЫВАТЕЛЯ**

#### <span id="page-8-1"></span>**5.1 Подключение к контроллеру BioSmart Prox-E (BioSmart Prox-E-EX) по интерфейсу RS-485**

Схема подключения считывателя к контроллеру BioSmart Prox-E (BioSmart Prox-E-EX) по интерфейсу RS-485 показана на рисунке ниже.

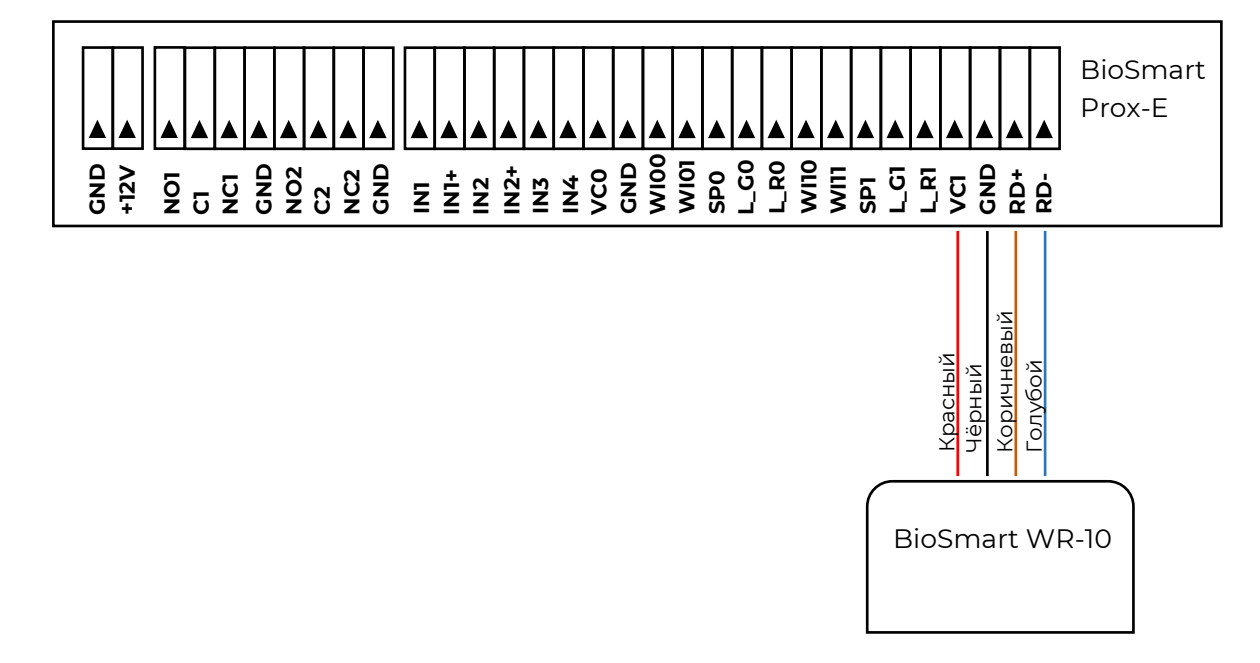

Если расстояние между контроллером BioSmart Prox-E и считывателем превышает 60 метров, то для согласования линии связи нужно подключить терминирующие резисторы  $(R_T)$  (номиналом 120 Ом) на обоих концах линии связи.

Терминирующие резисторы со стороны считывателя подключаются с помощью ползунка 9 на движковом переключателе считывателя.

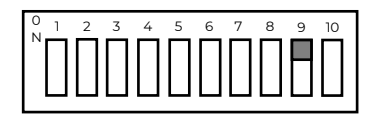

Если на считывателе установлен движковый переключатель с восемью ползунками, то подключите резистор как показано на рисунке ниже.

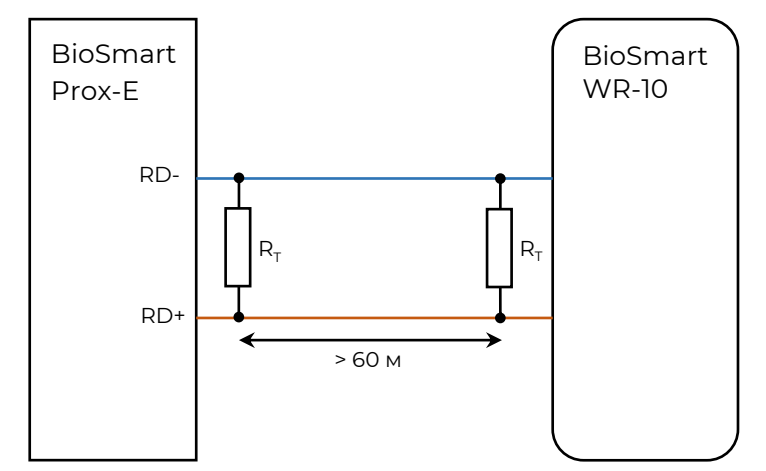

При подключении считывателей убедитесь в том, что ползунки движкового переключателя находятся в правильном положении, а адреса считывателей не повторяются.

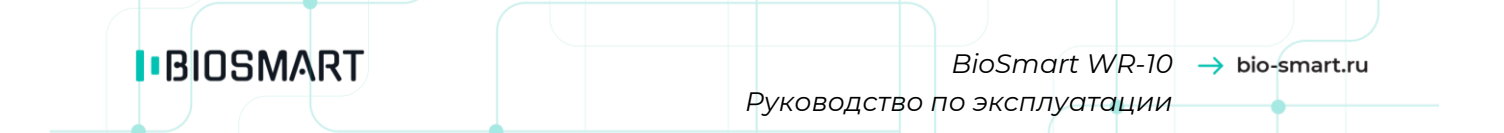

Максимальное количество считывателей BioSmart WR-10, подключаемых к контроллеру BioSmart Prox-E (BioSmart Prox-E-EX) по интерфейсу RS-485 должно быть не более четырех.

Обшее количество считывателей. подключаемых к контроллеру BioSmart Prox-E (BioSmart Prox-E-EX) по интерфейсу Wiegand и RS-485 не должно превышать шести, два - по интерфейсу Wiegand и четыре - по интерфейсу RS-485.

Схема подключения нескольких считывателей  $K$ контроллеру BioSmart Prox-E (BioSmart Prox-E-EX) показана на рисунке ниже.

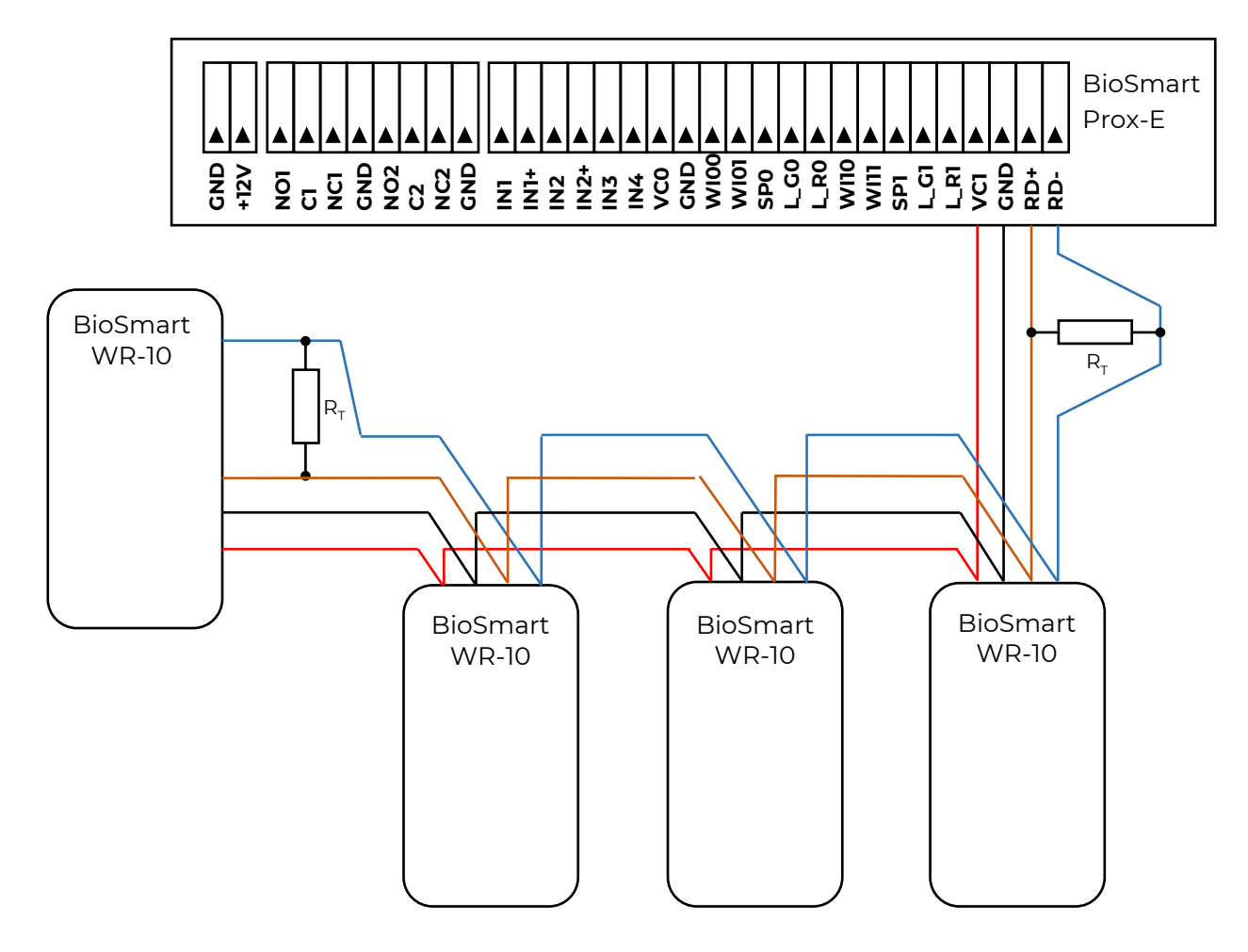

Терминальные резисторы (R<sub>T</sub>) (номинал - 120 Ом) устанавливаются по обоим концам линии связи, только если её длина превышает 60 м.

При запитывании нескольких считывателей через один контроллер BioSmart Prox-E (BioSmart Prox-E-EX) ток потребления контроллера возрастает. Убедитесь, что мощность источника питания контроллера достаточна для обеспечения электропитанием всех устройств.

#### 5.2 Подключение к стороннему контроллеру по протоколу OSDP

<span id="page-9-0"></span>Схема подключения считывателя к стороннему контроллеру по протоколу OSDP показана на рисунке ниже. Схема подключения нескольких считывателей аналогична схеме подключения считывателей к контроллеру BioSmart Prox-E (в предыдущем разделе).

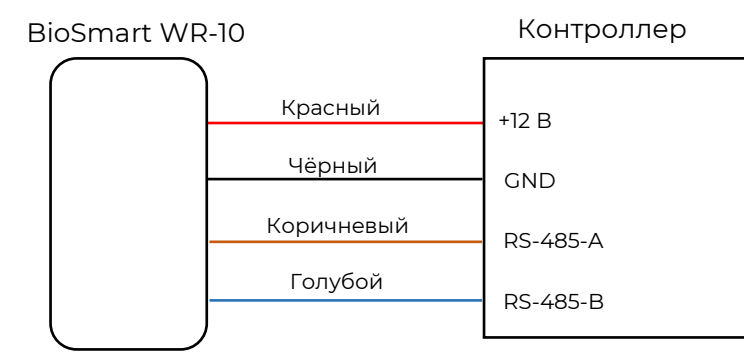

<span id="page-10-0"></span>При необходимости подключите терминальный резистор (номиналом 120 Ом) как показано на примере подключения к контроллеру BioSmart Prox-E (в предыдущем разделе).

#### 5.3 Подключение к контроллеру BioSmart Prox-E (BioSmart Prox-E-EX) по интерфейсу **Wiegand**

Схема подключения считывателя к контроллеру BioSmart Prox-E (BioSmart Prox-E-EX) по интерфейсу Wiegand показана на рисунке ниже.

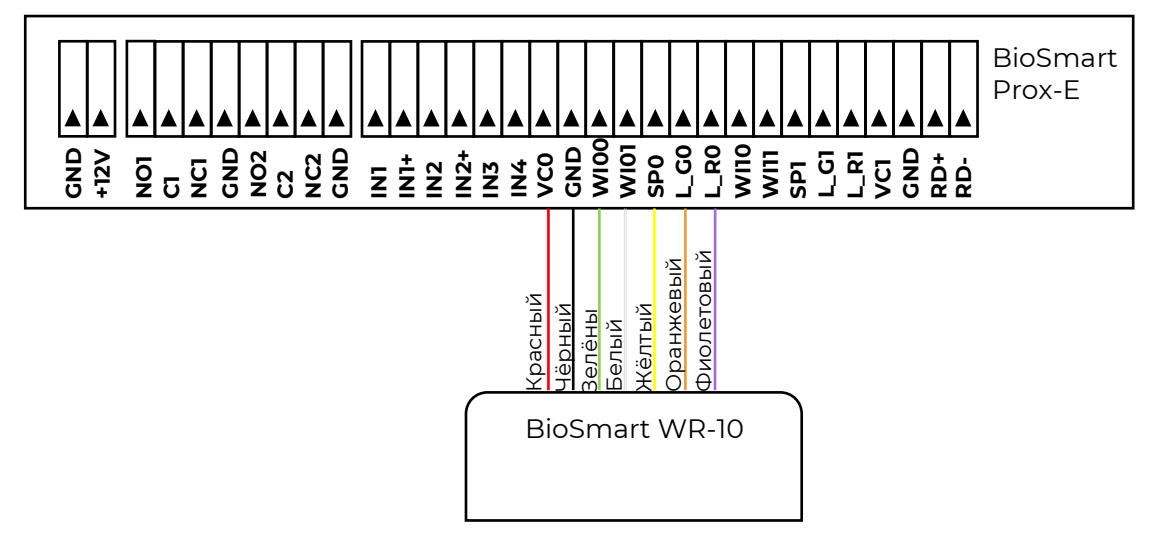

Максимальное количество считывателей, подключаемых к контроллеру BioSmart Prox-E (BioSmart Prox-E-EX) по интерфейсу Wiegand должно быть не более двух.

Общее количество считывателей BioSmart WR-10, подключаемых к контроллеру BioSmart Prox-E (BioSmart Prox-E-EX) по интерфейсу Wiegand и RS-485 не должно превышать шести, два – по интерфейсу Wiegand и четыре - по интерфейсу RS-485.

#### 5.4 Подключение к контроллеру BioSmart UniPass (BioSmart UniPass-EX)

<span id="page-10-1"></span>Схема подключения считывателя к контроллеру BioSmart UniPass (BioSmart UniPass-EX) по интерфейсу Wiegand показана на рисунке ниже.

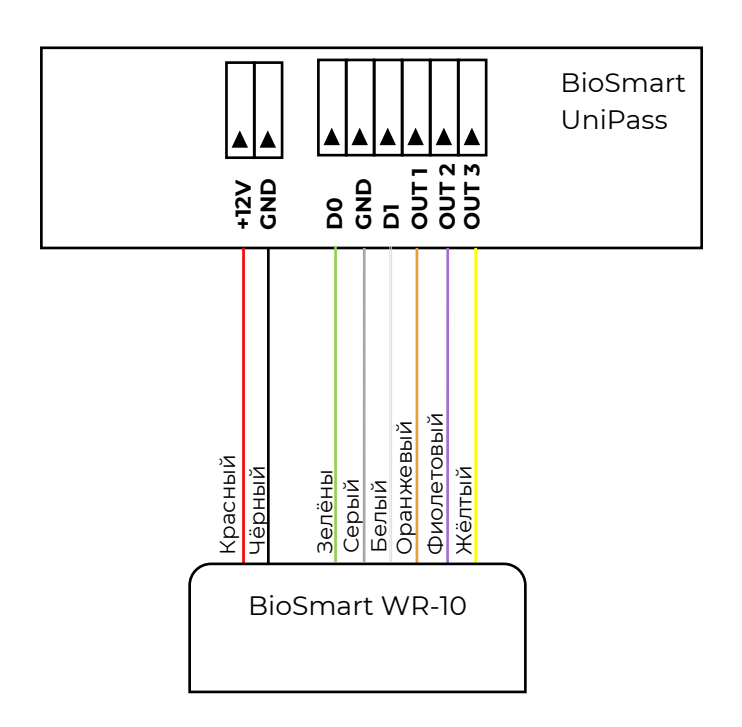

### <span id="page-11-0"></span>**6 ПРОВЕРКА РАБОТОСПОСОБНОСТИ**

Проверка работоспособности считывателя выполняется следующим образом:

- Подайте питание 12 В на считыватель.
- Поднесите к считывателю RFID-метку совместимого формата.
- Прибор должен издать короткий звуковой сигнал.
- Отключите считыватель.

#### **7 НАСТРОЙКИ В ПО BIOSMART-STUDIO**

<span id="page-12-0"></span>В разделе описаны основные настройки считывателя, выполняемые в ПО Biosmart-Studio. Более подробно с работой в ПО Biosmart-Studio можно ознакомиться в Руководстве пользователя ПО Biosmart-Studio, доступном на сайте **bio-smart.ru**.

#### <span id="page-12-1"></span>**7.1 Добавление считывателя в ПО Biosmart-Studio**

Считыватель можно добавить в ПО Biosmart-Studio только после добавления контроллера.

В разделе **Устройства** выберите контроллер, к которому подключен считыватель, и нажмите кнопку **Управление считывателями**.

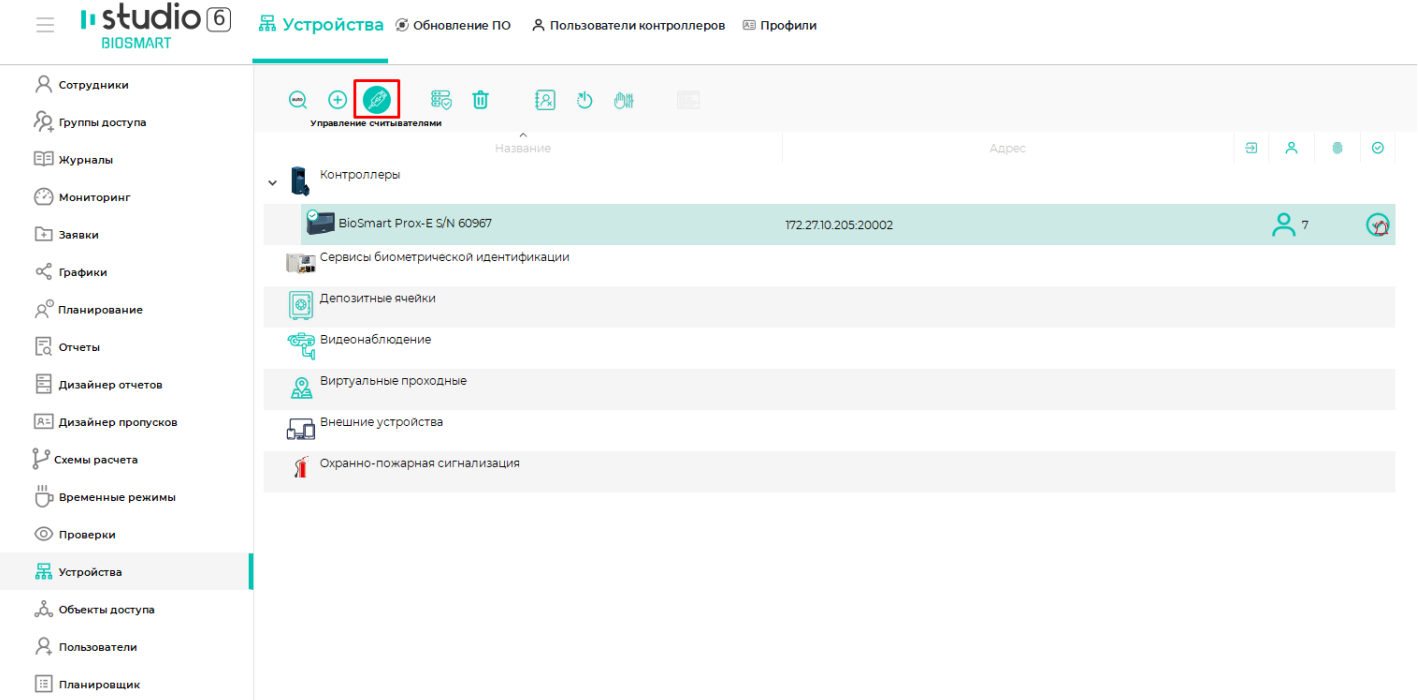

#### В открывшемся «**Мастере управления считывателями**» нажмите кнопку **Добавить**.

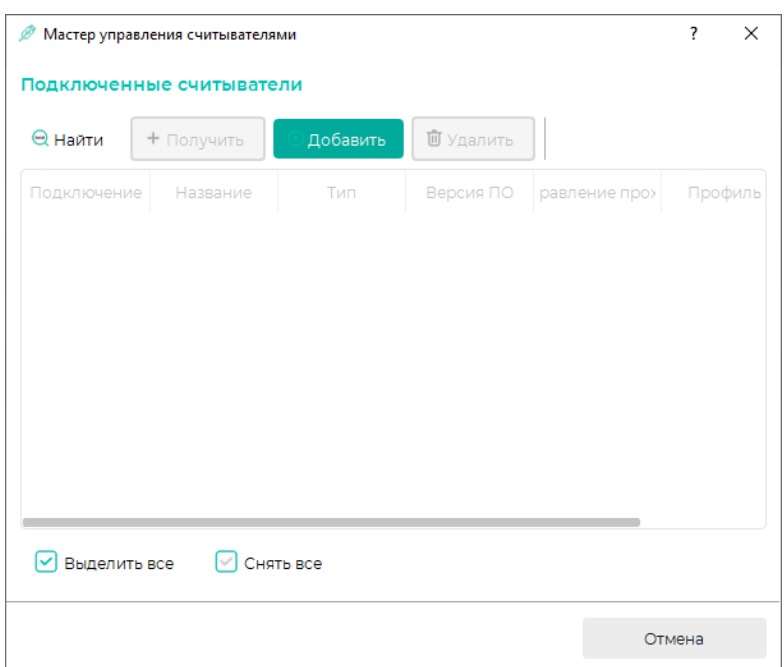

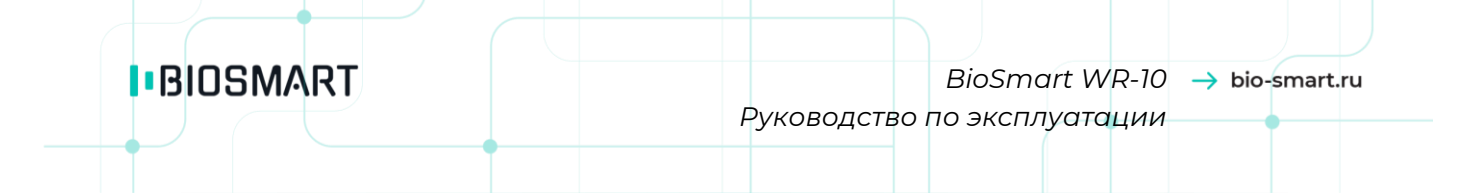

В окне «**Параметры считывателя**» выберите тип **Считыватель карт Wiegand** (если считыватель подключен по интерфейсу Wiegand) или **Считыватель карт WR10 (RS485)** (если считыватель подключен по интерфейсу RS-485).

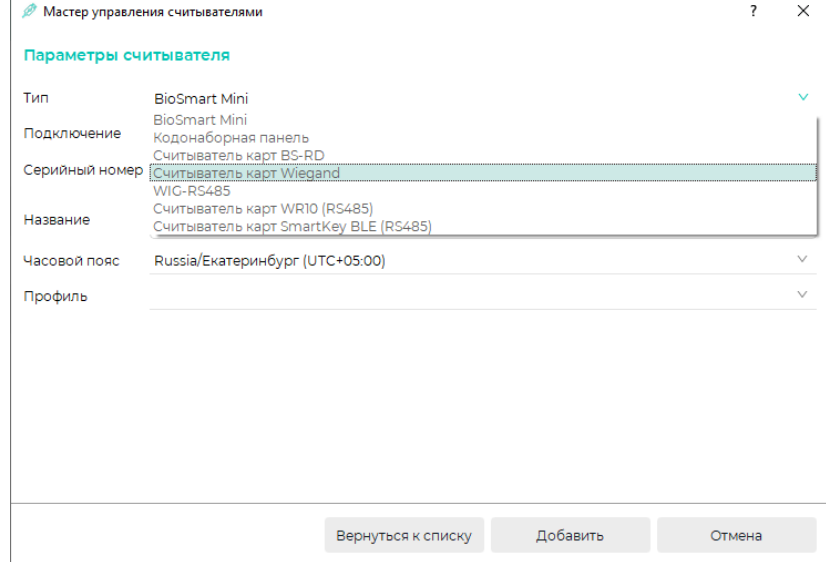

Выберите номер Wiegand-входа контроллера, к которому подключен считыватель.

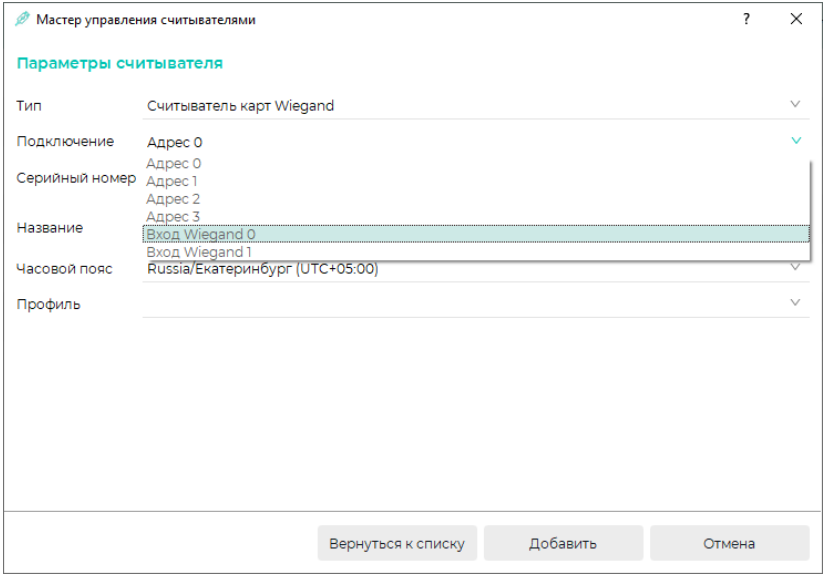

Введите название считывателя, которое будет отображаться в ПО Biosmart-Studio, укажите часовой пояс и профиль настроек при необходимости.

#### Нажмите **Добавить**, затем **Завершить**.

Добавленный считыватель будет показан в раскрывающемся списке контроллера, к которому он подключен.

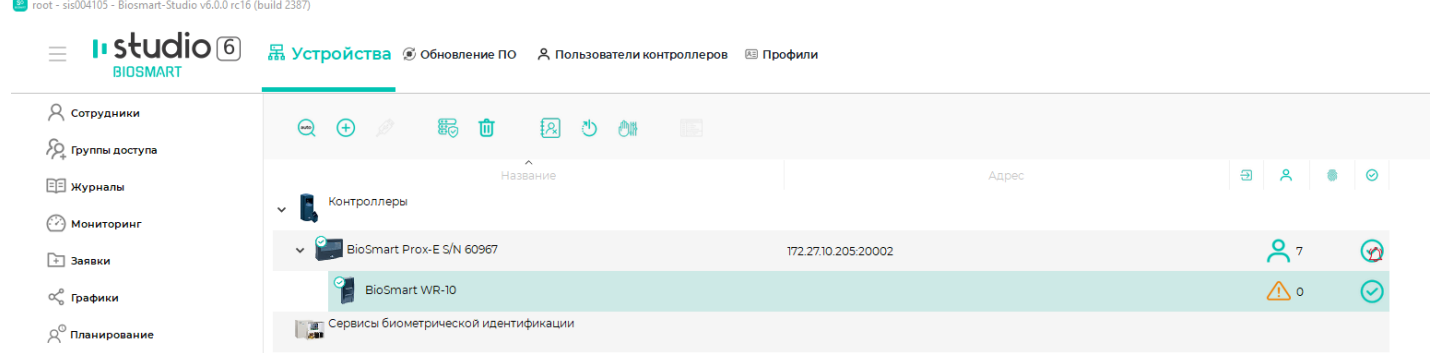

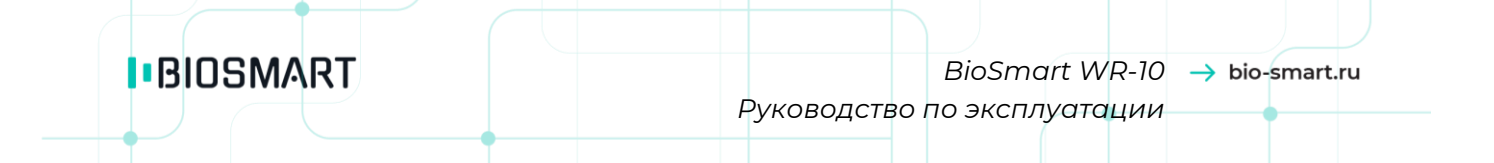

#### **7.2 Изменение настроек**

<span id="page-14-0"></span>Чтобы изменить настройки считывателя, дважды кликните мышкой по считывателю или выделите считыватель и нажмите кнопку **Свойства**.

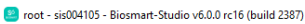

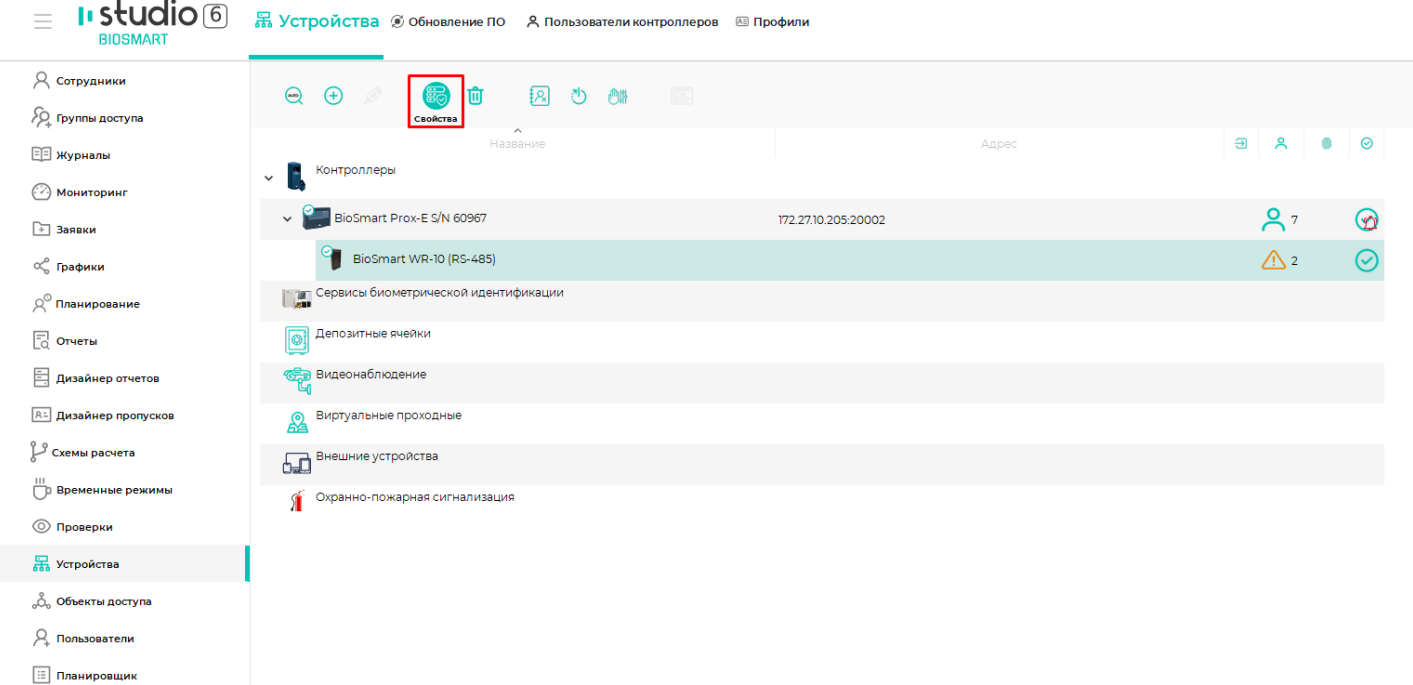

В открывшемся окне показаны доступные настройки считывателя

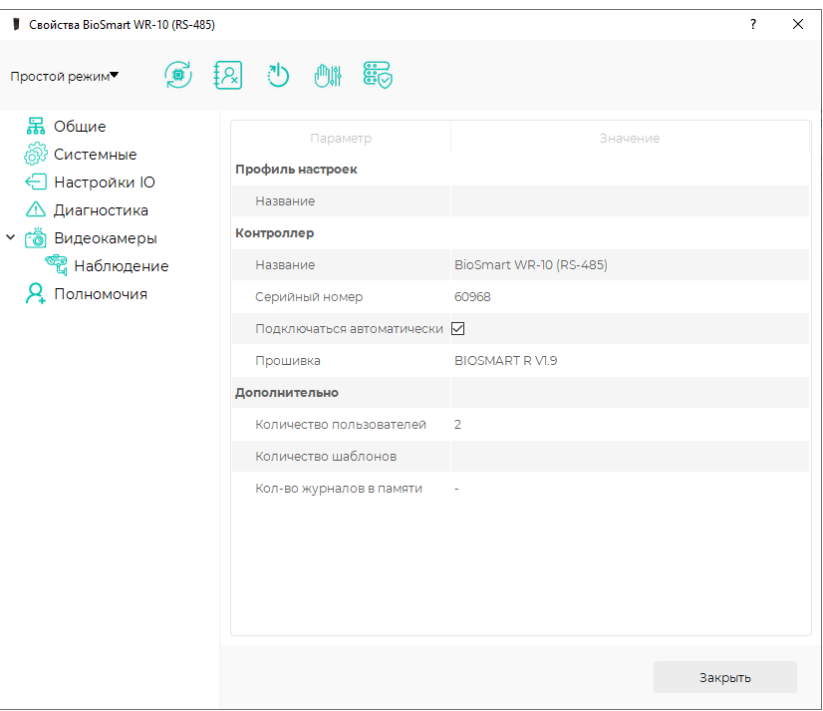

На панели управления расположены следующие кнопки:

• **Обновление ПО** – предназначена для настройки обновлений встроенного ПО.

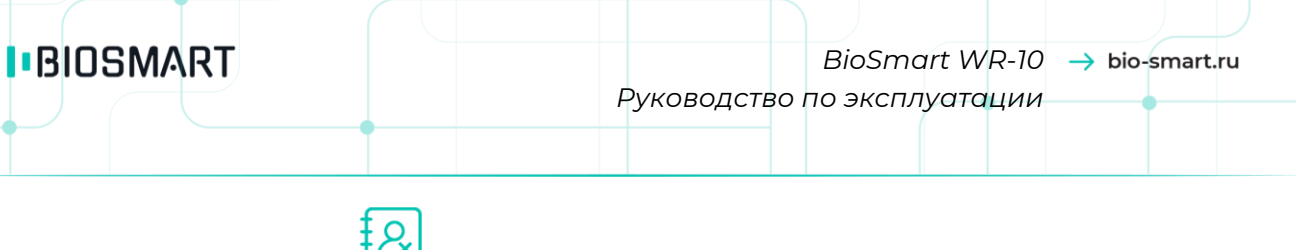

- **Инициализация**  $\frac{1}{x}$  предназначена для инициализации считывателя, которая заключается в обновлении контроллером прав доступа сотрудников на считыватель.
- **Сброс настроек**  предназначена для сброса основных настроек считывателя на исходные (заводские).
	-

**Калибровка сенсора** *применительно к считывателю не используется.*

**Простой режим**/**Режим эксперта** *в настоящее время не используется.*

#### **Настройки на вкладке «Общие»**

#### **Профиль настроек**

**Название** – выбор профиля настроек считывателя.

Настройки профиля можно применить к группе однотипных устройств и тем самым избежать необходимости выполнения одинаковых настроек на каждом устройстве в отдельности.

Профиль выбирается из списка профилей, созданных в разделе «**Устройства**» на вкладке «**Профили**» и применимых к данному считывателю.

После выбора профиля и сохранения изменений настройки профиля будут применены к считывателю. Заданные профилем значения параметров будут доступны для изменения только в настройках профиля, в свойствах считывателя эти настройки будут заблокированы.

#### **Контроллер**

- **Название** название считывателя, которое будет отображаться в ПО Biosmart-Studio.
- **Серийный номер**  автоматически назначенный считывателю номер в ПО Biosmart-Studio.
- **Подключаться автоматически** *применительно к считывателю не используется.*
- **Прошивка**  версия встроенного ПО считывателя. Заполняется автоматически и не редактируется.

#### **Дополнительно**

- **Количество пользователей** количество сотрудников в группе доступа, назначенной считывателю.
- **Количество шаблонов** *применительно к считывателю не используется.*
- **Кол-во журналов в памяти**  *применительно к считывателю не используется.*

#### **Настройки на вкладке «Системные»**

Вкладка предназначена для выполнения основных настроек работы считывателя.

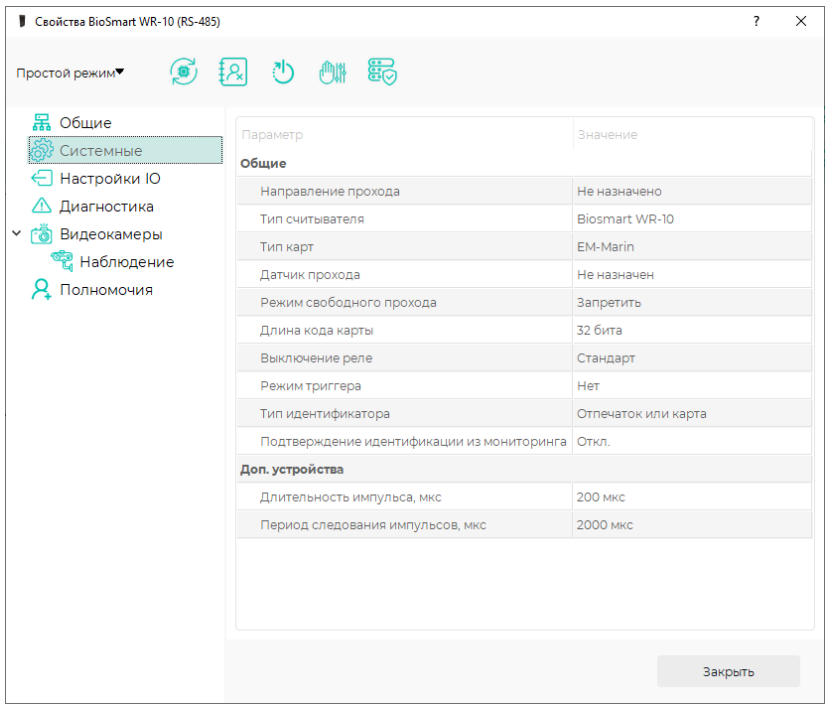

#### **Общие**

- **Направление прохода** направление движения сотрудника (вход/выход), которое будет автоматически указываться в ПО Biosmart-Studio при идентификации на считывателе.
- **Тип считывателя** наименование считывателя. Заполняется автоматически и не редактируется.
- **Тип карт** тип RFID-карт, с которыми может работать считыватель. Заполняется автоматически и не редактируется.
- **Датчик прохода** выбор дискретного входа контроллера (управляющего считывателем) или дискретного входа БУР BioSmart (подключенного к управляющему контроллеру). После идентификации на считывателе будет контролироваться срабатывание датчика прохода на выбранном дискретном входе.
- **Режим свободного прохода** включение или выключение режима свободного прохода сотрудников. Если выбрано значение «**Разрешить**», то при поднесении к считывателю любой совместимой RFID-карты, сотруднику будет разрешено пройти (вне зависимости от результатов идентификации и настроек доступа).
- **Длина кода карты** длина кода карты.
- **Выключение реле** параметр, определяющий правило выключения реле управляющего контроллера при использовании датчика прохода.

При значении «**Стандарт**» реле выключается по времени, указанному на вкладке «**Настройки IO**».

При значении «**При открытии двери**» реле будет выключаться сразу по срабатыванию датчика прохода (или при начале проворачивания турникета).

**IBIOSMART** 

При значении «**При закрытии двери**» реле будет выключаться только после возврата датчика прохода в исходное состояние, например, при закрытии двери (или после полного проворачивания турникета).

- **Режим триггера** включение/выключение режима триггера при управлении реле контроллера. Если значение параметра «**Да**», то при каждой идентификации на считывателе состояние реле управляющего контроллера будет меняться на противоположное. Например, если изначально реле контроллера было выключено, то при первой идентификации реле включится и будет удерживаться в таком состоянии до следующей идентификации.
- **Тип идентификатора** тип используемого идентификатора.
- **Подтверждение идентификации из мониторинга** определяет необходимость подтверждения доступа сотрудника по команде из раздела «**Мониторинг**» в ПО Biosmart-Studio.

Если выбрано значение «**Откл.**», то подтверждение доступа в разделе «**Мониторинг**» не требуется.

Если выбрано значение «**Вкл.**», то после считывания кода карты на этом считывателе и успешной идентификации на управляющем контроллере потребуется подтверждение доступа в разделе «**Мониторинг**». После подтверждения доступа в разделе «**Мониторинг**», управляющий контроллер выдаст команду на открытие преграждающего устройства.

#### **Доп. устройства**

- **Длительность импульса** определяет длительность (ширину) импульса данных, передаваемых по интерфейсу Wiegand.
- **Период следования импульсов**  определяет период следования импульсов при передаче данных по интерфейсу Wiegand.

Параметры «**Длительность импульса**» и «**Период следования импульсов**», используемые при передачи данных по Wiegand, можно изменить только если считыватель подключен к управляющему контроллеру по интерфейсу RS-485.

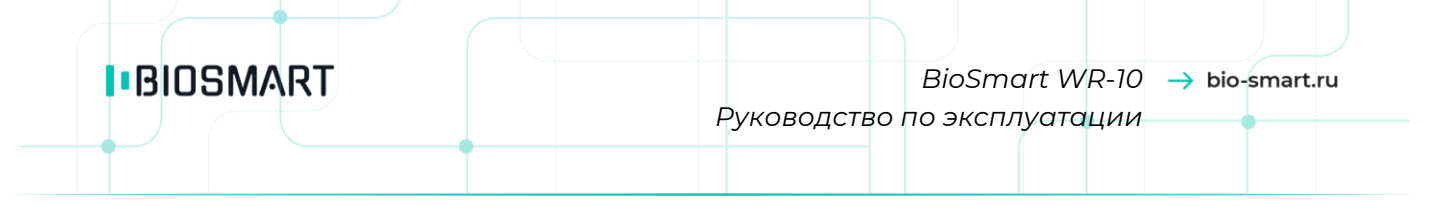

#### **Настройки на вкладке «Настройки IO»**

Вкладка предназначена для настройки реакции СКУД на события, связанные со считывателем.

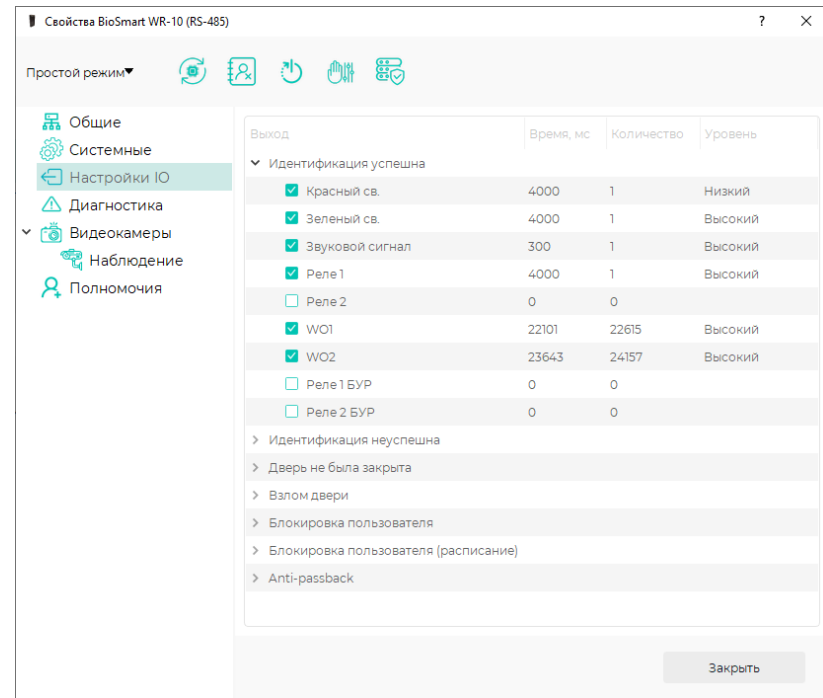

Варианты событий:

- **Идентификация успешна** (успешная идентификации на данном считывателе);
- **Идентификация неуспешна** (неуспешная идентификации на данном считывателе);
- **Дверь не была закрыта** (после штатного открытия двери, она не была закрыта, параметр работает при подключенном к управляющему контроллеру или BioSmart БУР датчике прохода);
- **Взлом двери** (несанкционированное срабатывание датчика прохода, например, при взломе двери, параметр работает при подключенном к управляющему контроллеру или BioSmart БУР датчике прохода);
- **Блокировка пользователя** (попытавшийся идентифицироваться сотрудник заблокирован);
- **Блокировка пользователя (расписание)** (попытавшийся идентифицироваться сотрудник заблокирован в соответствии с настройками временного режима);
- **Anti-passback** (запрет повторного прохода сотрудника, параметр работает только при использовании сервера биометрической идентификации).

Варианты реакций (ответных действий) на события:

- **Красный св.** включение красного светодиода на считывателе;
- **Зеленый св.** включение зелёного светодиода на считывателе;
- **Звуковой сигнал** включение звукового сигнала на считывателе;
- **Реле 1**  срабатывание реле №1 на управляющем контроллере;
- **Реле 2** срабатывание реле №2 на управляющем контроллере;
- **WO1** управление Wiegand-выходом №1 управляющего контроллера.
- **WO2**  управление Wiegand-выходом №2 управляющего контроллера.

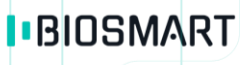

Значения настроек **WO1** и **WO2** учитываются только в том случае, если в свойствах управляющего контроллера не настроена передача данных через Wiegand-выходы.

Если на управляющем контроллере настроены Wiegand-выходы, то настройки **WO1** и **WO2** в свойствах считывателя будут иметь более низкий приоритет по сравнению с настройками контроллера, настройки в свойствах считывателя будут игнорироваться;

- **Реле 1 БУР** срабатывание реле №1 БУР BioSmart, подключенному к управляющему контроллеру;
- **Реле 2 БУР** срабатывание реле №2 БУР BioSmart, подключенному к управляющему контроллеру;

Для выбора сочетания ответных действий установите флаги в соответствующих чек-боксах.

Настраиваемые параметры:

- **Время** длительность срабатывания, в миллисекундах;
- **Количество** количество срабатываний;
- **Уровень** уровень сигнала (состояние при срабатывании).

Например, если установлено значение «**Высокий**» применительно к срабатыванию реле, то в случае возникновения инициирующего события реле будет замыкаться, по завершению срабатывания реле будет разомкнуто. Если установлено значение «**Низкий**» применительно к реле, то в случае возникновения инициирующего события реле будет размыкаться, по завершению срабатывания реле будет замкнуто.

#### **Настройки на вкладке «Диагностика»**

На вкладке выводятся данные о результатах самодиагностики считывателя.

#### **Настройки на вкладке «Видеокамеры»:**

На вкладке можно выбрать камеру и сервер видеонаблюдения, на котором будут храниться видеофайлы. Фрагменты видео с выбранной камеры будут привязаны к событиям идентификации на считывателе и доступны для просмотра в разделе «**Журналы**».

#### **Настройки на вкладке «Полномочия»:**

На вкладке можно выбрать пользователей ПО Biosmart-Studio, которым будут доступны настройки считывателя.

#### **7.3 Обновление встроенного ПО считывателя**

<span id="page-19-0"></span>Для обновления встроенного ПО считыватель должен быть подключен к контроллеру по интерфейсу RS-485.

### Кнопка **Обновление ПО** доступна в окне свойств считывателя и на вкладке «**Обновление**

**ПО**».

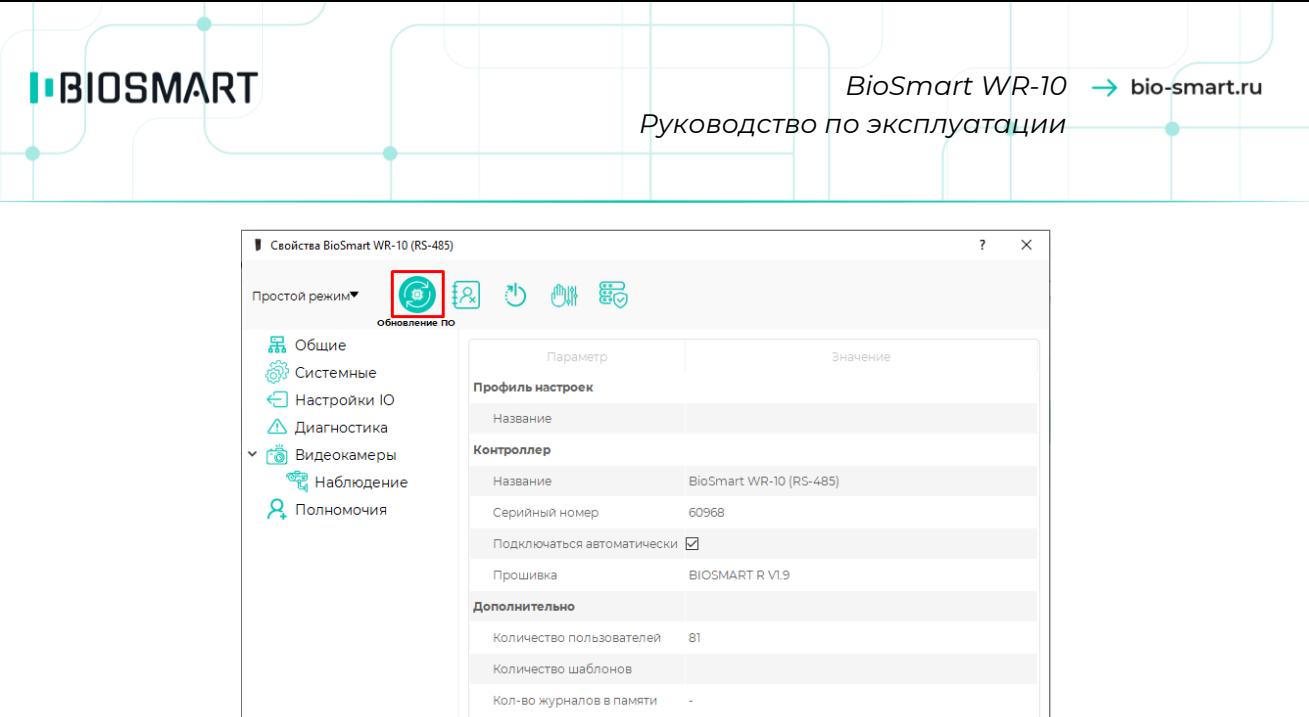

В окне свойств считывателя можно обновить ПО только на данном устройстве. Если нужно обновить встроенное ПО сразу на нескольких устройствах, то сделать это будет удобней на вкладке «**Обновление ПО**».

Закрыть

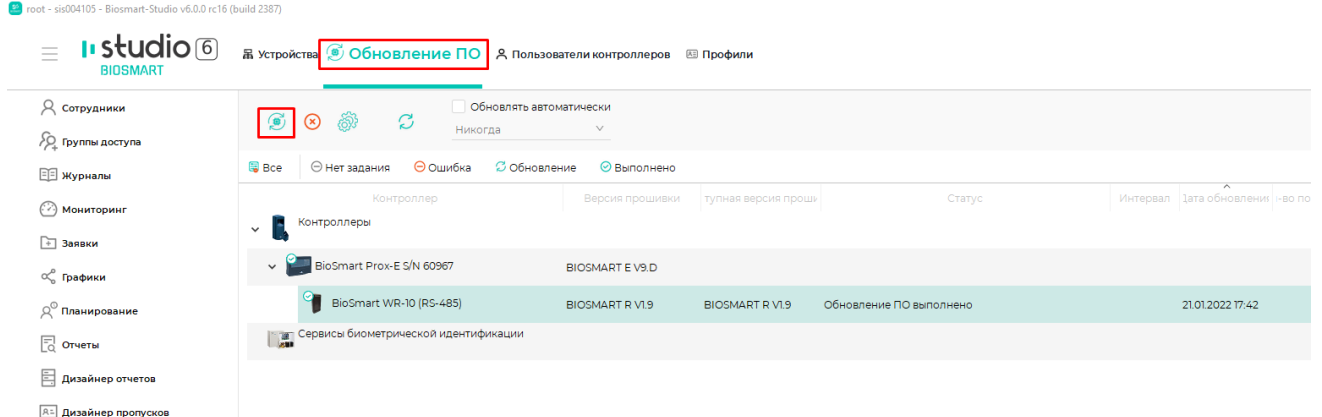

После нажатия кнопки **Обновление ПО** настройте задание на обновление, выберите новый файл встроенного ПО и нажмите **Далее**.

#### **8 ТЕХНИЧЕСКОЕ ОБСЛУЖИВАНИЕ**

<span id="page-20-1"></span><span id="page-20-0"></span>В данном разделе приведены виды технического обслуживания изделия, соответствующий им перечень операций и периодичность.

#### **8.1 Общие указания**

При хранении изделия и использовании его по назначению требуется проведение периодического технического обслуживания. Техническое обслуживание включает в себя проверку внешнего вида, удаление грязи и пыли.

Операции, перечисленные в настоящем разделе, имеют своей целью поддержание изделия в работоспособном состоянии и обеспечение условий для длительной безотказной работы.

**I**BIOSMART

В разделе указана рекомендуемая периодичность технического обслуживания. Заказчик должен самостоятельно оценивать необходимость более частого проведения технического обслуживания в зависимости от условий эксплуатации изделия. Например, если изделие эксплуатируется в запыленном помещении, то операцию по удаления грязи и пыли с поверхностей изделия следует проводить чаще, чем это указано в настоящем разделе.

#### **8.2 Техническое обслуживание при использовании по назначению**

<span id="page-21-0"></span>В процессе использования по назначению следует выполнять операции технического обслуживания изделия. Перечень операций и рекомендуемая периодичность указаны в таблице.

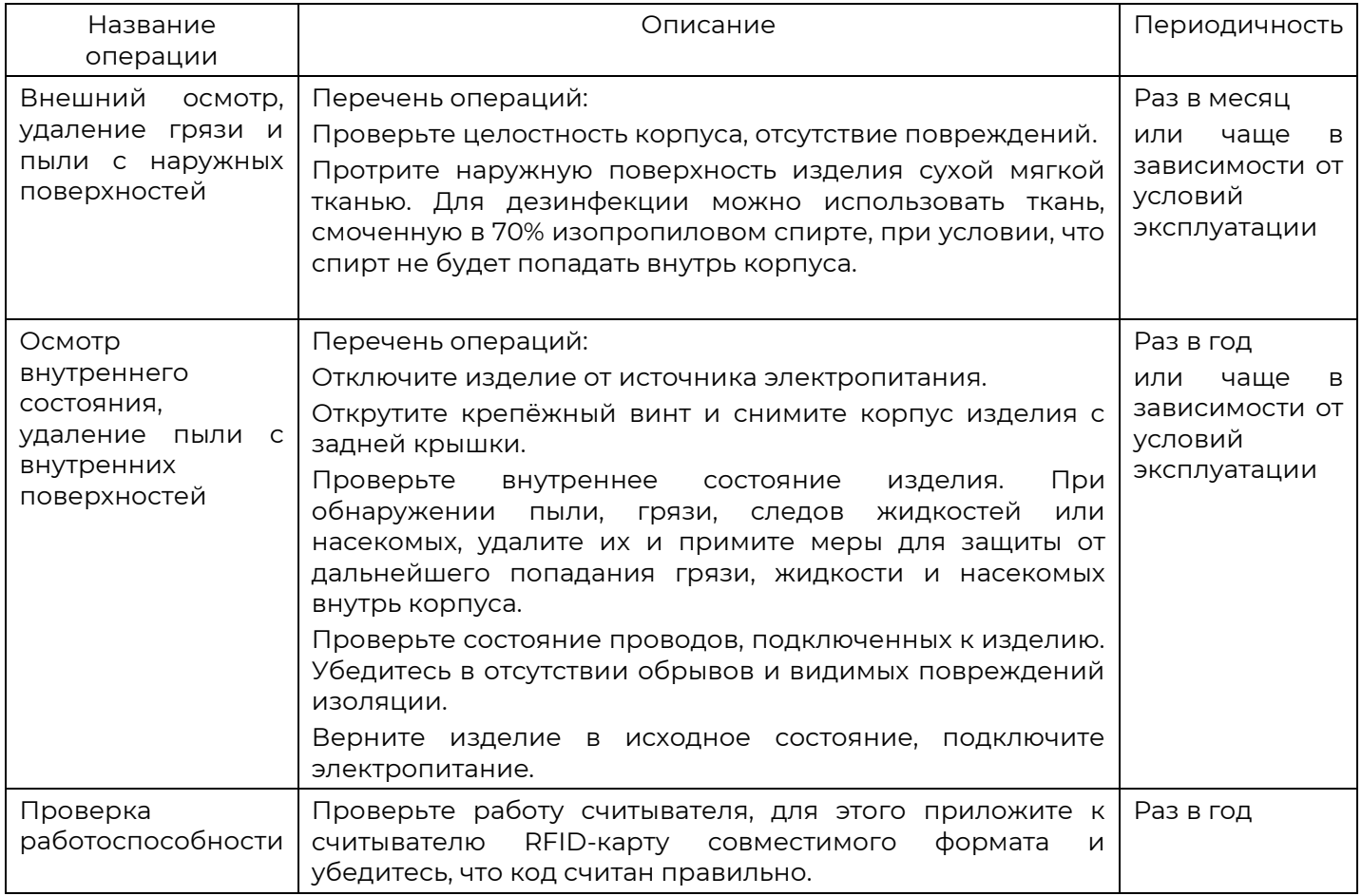

#### **8.3 Техническое обслуживание при хранении**

<span id="page-21-1"></span>При хранении изделия в пользовательской упаковке выполнение операций по техническому обслуживанию в течение назначенного срока хранения не требуется.

При хранении изделия не в пользовательской упаковке следует выполнять операции, перечисленные в таблице.

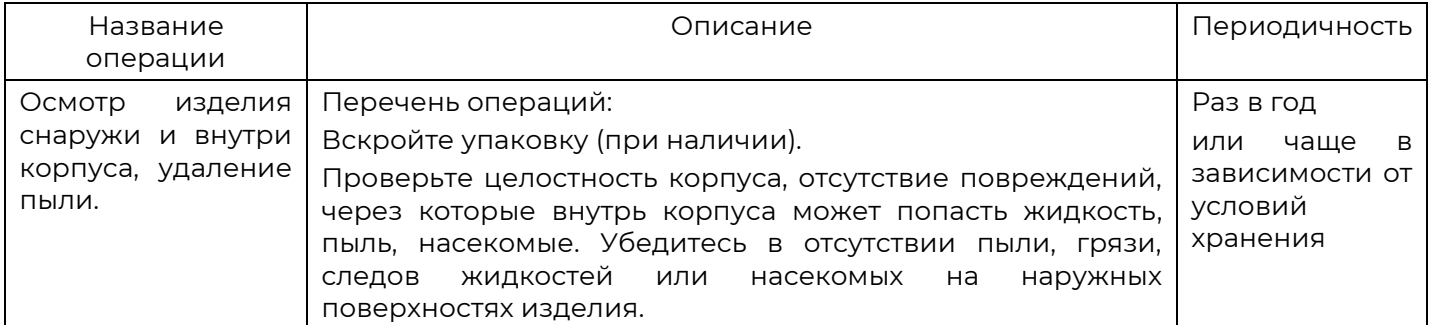

Название операции Описание Периодичность При обнаружении пыли удалите её с помощью сухой мягкой ткани или пылесоса с узким соплом. Если при осмотре изделия выявлено наличие грязи, следов жидкости или насекомых, то следует по возможности удалить грязь и следы насекомых и принять меры для защиты от дальнейшего попадания грязи, жидкости и насекомых внутрь упаковки. Если при осмотре изделия обнаружены следы конденсации влаги, то следует принять меры для выяснения причин образования конденсата и устранить их. Поместите изделие в упаковку (при наличии).

#### **9 УПАКОВКА И МАРКИРОВКА**

<span id="page-22-0"></span>Считыватель поставляется в картонной упаковке. На упаковке размещена информация о предприятии-изготовителе, наименовании прибора, а также дата изготовления и серийный номер.

На корпусе считывателя на этикетке жёлтого цвета указан серийный номер.

<span id="page-22-1"></span>На внутренней стороне задней крышки расположена информационная этикета с назначение проводов.

#### **10 ХРАНЕНИЕ И ТРАНСПОРТИРОВАНИЕ**

Транспортирование упакованного считывателя может осуществляться любым видом транспорта, кроме морского во избежание повреждения (коррозии) радиоэлектронных компонентов считывателя.

При хранении и транспортировании считыватель должен быть защищен от попадания жидкостей. Не допускается хранить и транспортировать считыватель при воздействии агрессивных сред и биологических факторов (плесень, насекомые, животные).

При транспортировании и хранении изделие должно быть закреплено для предотвращения падения и соударения.

Хранение и транспортирование считывателя должно осуществляться при значениях температуры окружающего воздуха от минус 40°С до плюс 50°С и при относительной влажности не более 70% (при температуре 25С).

#### **11 УТИЛИЗАЦИЯ**

<span id="page-22-2"></span>Считыватель не должен утилизироваться вместе с бытовыми отходами. По окончанию эксплуатации обратитесь в сертифицированный пункт сбора.